#### . T E CH. N  $0<sub>l</sub>$  $\circ$ G Y

# **Where Automation Connects.**

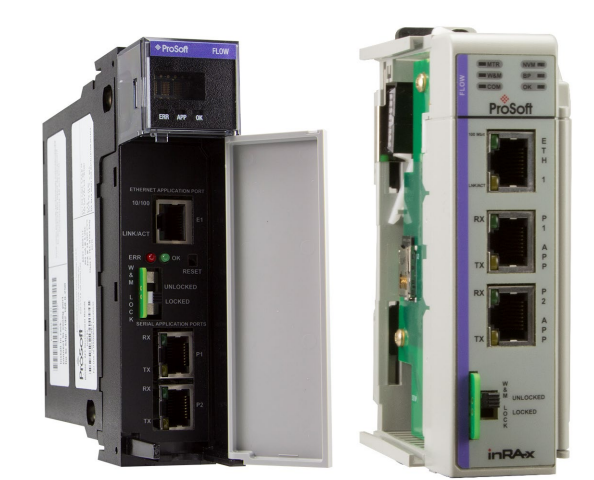

## **MVI56E-AFC / MVI69E-AFC**

#### **Enhanced Liquid and Gas Flow Computer**

Mass Allocation Shrinkage Calculation (MASC) Equation of State (EOS) Table Entries

March 7, 2022

## TECHNICAL NOTE

#### <span id="page-1-0"></span>**Your Feedback Please**

We always want you to feel that you made the right decision to use our products. If you have suggestions, comments, compliments or complaints about our products, documentation, or support, please write or call us.

#### <span id="page-1-1"></span>**How to Contact Us**

**ProSoft Technology, Inc.** +1 (661) 716-5100 +1 (661) 716-5101 (Fax) www.prosoft-technology.com support@prosoft-technology.com

MVIxxE-AFC MASC EOS Table Entries Technical Note For public use.

March 7, 2022

ProSoft Technology<sup>®</sup>, is a registered copyright of ProSoft Technology, Inc. All other brand or product names are or may be trademarks of, and are used to identify products and services of, their respective owners.

#### <span id="page-1-2"></span>**Content Disclaimer**

This documentation is not intended as a substitute for and is not to be used for determining suitability or reliability of these products for specific user applications. It is the duty of any such user or integrator to perform the appropriate and complete risk analysis, evaluation and testing of the products with respect to the relevant specific application or use thereof. Neither ProSoft Technology nor any of its affiliates or subsidiaries shall be responsible or liable for misuse of the information contained herein. Information in this document including illustrations, specifications and dimensions may contain technical inaccuracies or typographical errors. ProSoft Technology makes no warranty or representation as to its accuracy and assumes no liability for and reserves the right to correct such inaccuracies or errors at any time without notice. If you have any suggestions for improvements or amendments or have found errors in this publication, please notify us.

No part of this document may be reproduced in any form or by any means, electronic or mechanical, including photocopying, without express written permission of ProSoft Technology. All pertinent state, regional, and local safety regulations must be observed when installing and using this product. For reasons of safety and to help ensure compliance with documented system data, only the manufacturer should perform repairs to components. When devices are used for applications with technical safety requirements, the relevant instructions must be followed. Failure to use ProSoft Technology software or approved software with our hardware products may result in injury, harm, or improper operating results. Failure to observe this information can result in injury or equipment damage.

Copyright © 2021 ProSoft Technology, Inc. All Rights Reserved.

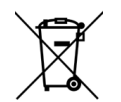

#### **For professional users in the European Union**

If you wish to discard electrical and electronic equipment (EEE), please contact your dealer or supplier for further information.

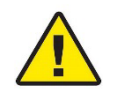

**Prop 65 Warning** – Cancer and Reproductive Harm – www.P65Warnings.ca.gov

## **Contents**

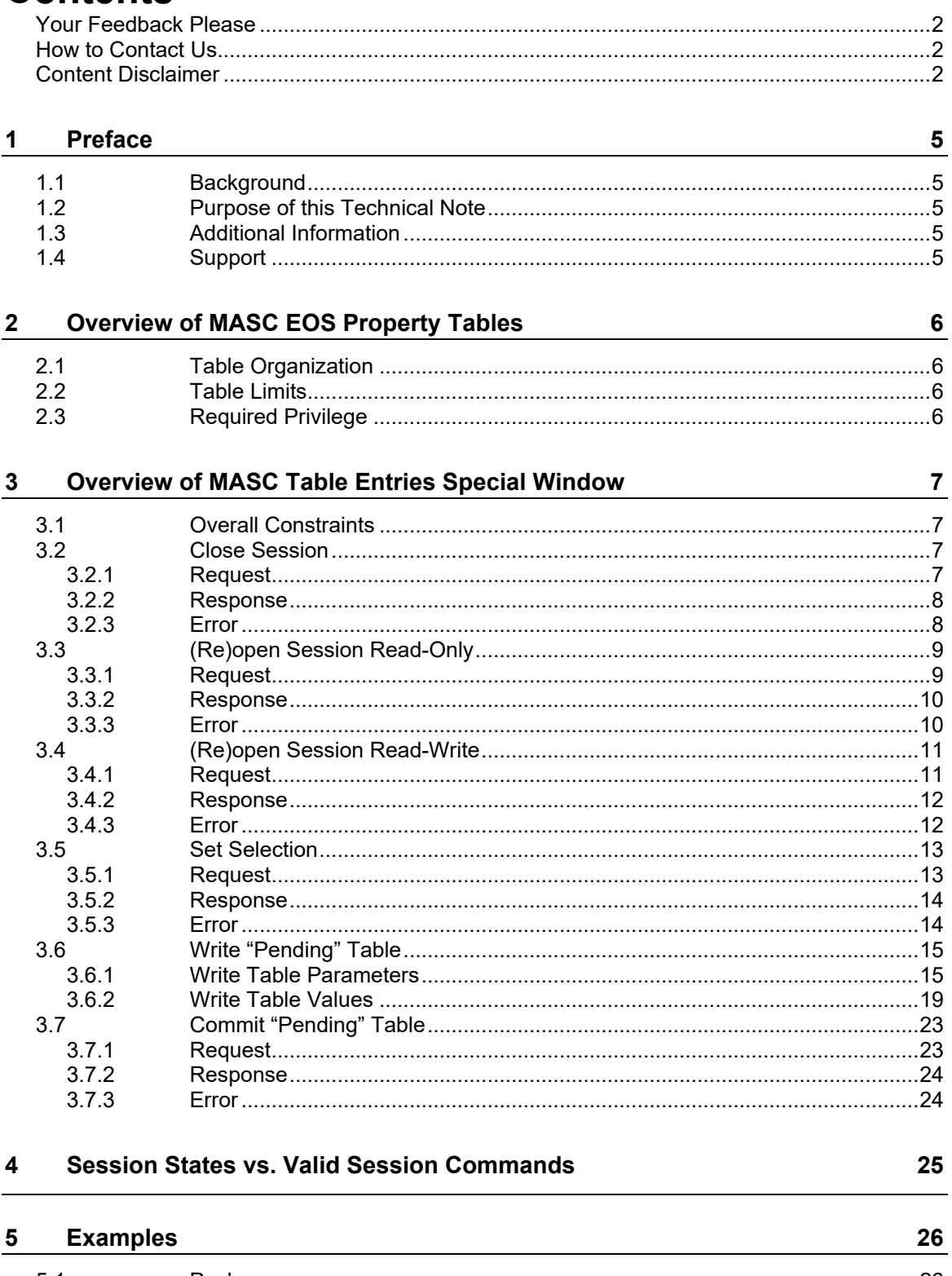

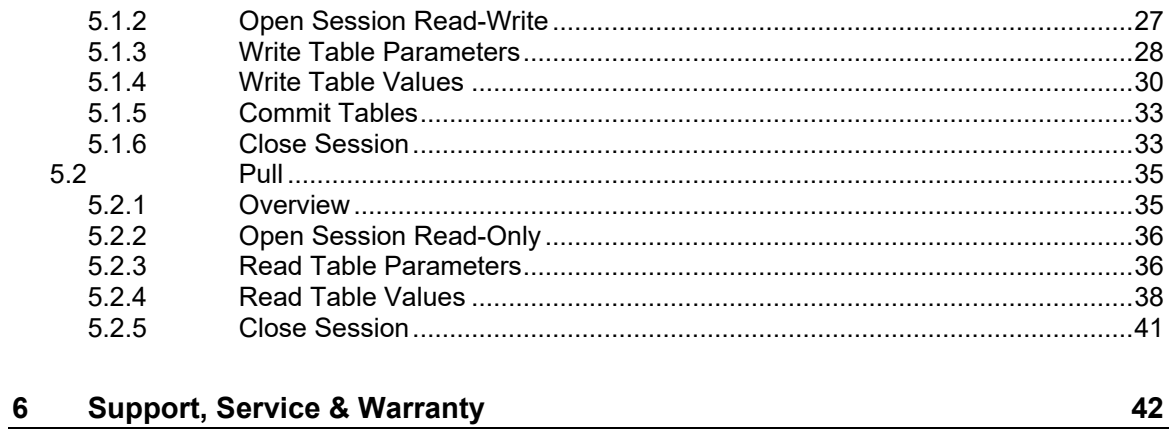

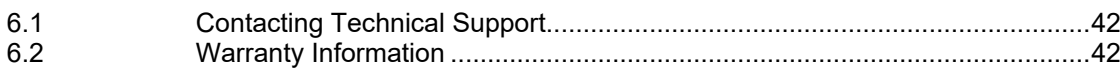

## <span id="page-4-0"></span>**1 Preface**

### **1.1 Background**

<span id="page-4-1"></span>In order to calculate the additional mass and volume flow rates determined from the mass allocation shrinkage calculations (MASC), the calculations depend upon eight properties of the hydrocarbon mixture which must be pre-determined (as functions of temperature and pressure) using an equation of state (EOS). Tables expressing the relationships between temperature, pressure, and seven of these eight properties are provided as meter configuration input data. On each meter calculation, the flowing temperature and pressure process inputs are interpolated within each table to derive the appropriate hydrocarbon property value. These derived hydrocarbon property values are referred to as intermediate calculation results which are then used in the mass allocation shrinkage calculations for the related mass and volume flow rates.

#### <span id="page-4-2"></span>**1.2 Purpose of this Technical Note**

The purpose of this document is to provide details on the operations required to manage mass allocation shrinkage calculation (MASC) equation of state (EOS) tables for the MVI56E-AFC and MVI69E-AFC Enhanced Liquid and Gas Flow Computers. This information will assist with the integration of third-party products with the MASC database and the troubleshooting of issues that may arise.

## **1.3 Additional Information**

<span id="page-4-3"></span>The following resources contain additional information that can assist the user with the module installation and operation.

| <b>Resource</b>                                                     | Link                       |
|---------------------------------------------------------------------|----------------------------|
| MVI56E-AFC / MVI69E-<br>AFC Reference Guide                         | www.prosoft-technology.com |
| MVI56E-AFC / MVI69E-<br>AFC Setup and<br><b>Configuration Guide</b> | www.prosoft-technology.com |

Table 1.1. - Additional Information

#### <span id="page-4-4"></span>**1.4 Support**

Technical support will be provided via the Web (in the form of user manuals, FAQ, datasheets, etc.) to assist with installation, operation, and diagnostics.

For additional support the user can use either of the following:

Table 1.2. – Support Details

| <b>Resource</b>     | Link                       |
|---------------------|----------------------------|
| Contact Us web link | www.prosoft-technology.com |
| Support email       | www.prosoft-technology.com |

# <span id="page-5-0"></span>**2 Overview of MASC EOS Property Tables**

### **2.1 Table Organization**

<span id="page-5-1"></span>Each mass allocation shrinkage calculation (MASC) equation of state (EOS) property table consists of EOS property values for a given temperature and pressure. Each row consists of a temperature value followed by the EOS property values for the given temperature row and pressure column.

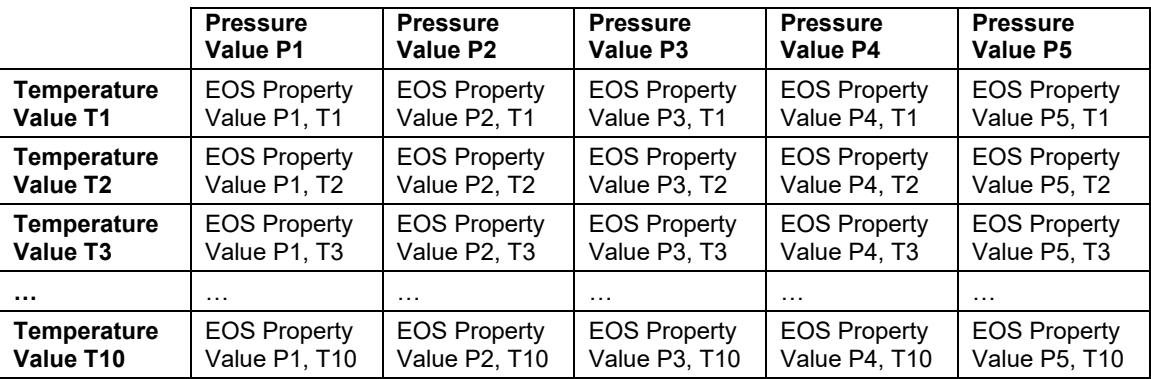

#### **2.2 Table Limits**

<span id="page-5-2"></span>Each MASC EOS property table has the following limitations:

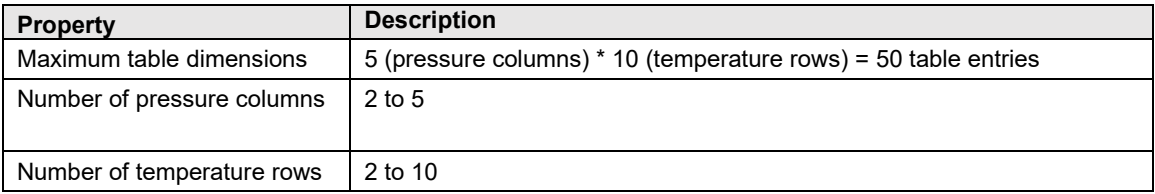

<span id="page-5-3"></span>**Note:** The initial dimensions of the MASC EOS property tables are 0 pressure columns and 0 temperature rows. It is possible to revert to this initial dimension if desired.

#### **2.3 Required Privilege**

An operator must have the *Measurement* privilege in order to manage the MASC EOS property tables.

## <span id="page-6-0"></span>**3 Overview of MASC Table Entries Special Window**

### <span id="page-6-1"></span>**3.1 Overall Constraints**

- Special Window access uses holding register bank starting address 37400.
- Maximum packet size is 120 registers.
- Minimum packet size depends on command (see below); excess over this number (up to the 120 limit) must be all zero else Modbus exception code 03 "Illegal Data".
- Direct access to any register in range 37400-37519 other than 37400 itself elicits Modbus exception code 02 "Illegal Address".
- Upon "opening" a session, a "session context" is created, in which is maintained the currently selected (a) meter index (1-based); (b) tableset class (non-zero), and (c) table view (non-zero).
- A maximum of one session is allowed per connection, but multiple read-only sessions are permitted (on different connections). Connections include the 8 network connections plus the 2 serial ports plus the backplane.

#### **3.2 Close Session**

<span id="page-6-2"></span>The Close Session operation closes the session identified by the given session ID. This operation is performed by utilizing Modbus function code 6: Write Single Register or Modbus function code 16: Write Multiple Registers with starting address 37400.

#### <span id="page-6-3"></span>*3.2.1 Request*

![](_page_6_Picture_223.jpeg)

![](_page_7_Picture_93.jpeg)

#### <span id="page-7-0"></span>*3.2.2 Response*

The normal response returns the function code, starting address, and quantity of registers written.

![](_page_7_Picture_94.jpeg)

## <span id="page-7-1"></span>*3.2.3 Error*

If an error occurs related to the Modbus function, an error code and exception code are returned.

![](_page_7_Picture_95.jpeg)

#### **3.3 (Re)open Session Read-Only**

<span id="page-8-0"></span>The (Re)Open Session Read-Only command is performed by utilizing Modbus function code 16: Write Multiple Registers with starting address 37400.

A maximum of one session is allowed per connection, but multiple read-only sessions are permitted (on different connections). Connections include the 8 network connections plus the 2 serial ports plus the backplane.

The "locked" tables are those in non-volatile memory and used in the MASC calculations. The "pending" tables reside in the session context and are copied from the "locked" tables upon session open.

![](_page_8_Picture_207.jpeg)

#### <span id="page-8-1"></span>*3.3.1 Request*

![](_page_9_Picture_156.jpeg)

#### <span id="page-9-0"></span>*3.3.2 Response*

The normal response returns the function code, starting address, and quantity of registers written.

![](_page_9_Picture_157.jpeg)

#### <span id="page-9-1"></span>*3.3.3 Error*

If an error occurs related to the Modbus function, an error code and exception code are returned.

![](_page_9_Picture_158.jpeg)

#### **3.4 (Re)open Session Read-Write**

<span id="page-10-0"></span>The (Re)open Session Read-Write command is performed by utilizing Modbus function code 16: Write Multiple Registers with starting address 37400.

When multiple sessions are open simultaneously (over different connections), at most one can be read-write while all others must be read-only. A reopen of a read-only session as read-write that fails because another session is already read-write leaves the current session open (as read-only) with no change to its current context.

The "locked" tables are those in non-volatile memory and used in the MASC calculations. The "pending" tables reside in the session context and are copied from the "locked" tables upon session open.

![](_page_10_Picture_208.jpeg)

#### <span id="page-10-1"></span>*3.4.1 Request*

![](_page_11_Picture_154.jpeg)

#### <span id="page-11-0"></span>*3.4.2 Response*

The normal response returns the function code, starting address, and quantity of registers written.

![](_page_11_Picture_155.jpeg)

## <span id="page-11-1"></span>*3.4.3 Error*

If an error occurs related to the Modbus function, an error code and exception code are returned.

![](_page_11_Picture_156.jpeg)

## **3.5 Set Selection**

<span id="page-12-0"></span>The set selection command specifies the table class ("pending" or "locked") and the table view (either parameters, or one of the 7 tables) to be accessed subsequently by Modbus reads. This operation is performed by utilizing Modbus function code 16: Write Multiple Registers with starting address 37400.

### <span id="page-12-1"></span>*3.5.1 Request*

![](_page_12_Picture_194.jpeg)

![](_page_13_Picture_154.jpeg)

#### <span id="page-13-0"></span>*3.5.2 Response*

The normal response returns the function code, starting address, and quantity of registers written.

![](_page_13_Picture_155.jpeg)

## <span id="page-13-1"></span>*3.5.3 Error*

If an error occurs related to the Modbus function, an error code and exception code are returned.

![](_page_13_Picture_156.jpeg)

#### **3.6 Write "Pending" Table**

<span id="page-14-0"></span>The Write "Pending" Table command is performed by utilizing Modbus function code 16: Write Multiple Registers with starting address 37400. This command can be used to write table parameters (dimensions and headers) or table values.

The "pending" tables reside in the session context and are copied from the "locked" tables upon session open. If the session is closed without issuing a "Commit", the edited "pending" tables are discarded and lost.

#### <span id="page-14-1"></span>*3.6.1 Write Table Parameters*

![](_page_14_Picture_202.jpeg)

#### *Request*

![](_page_15_Picture_229.jpeg)

MVI56E-AFC / MVI69E-AFC ♦ Enhanced Liquid and Gas Flow ComputerOverview of MASC Table Entries Special Window Mass Allocation Shrinkage Calculation (MASC) Equation of State (EOS) Table Entries Technical Note

![](_page_16_Picture_292.jpeg)

#### *Response*

The normal response returns the function code, starting address, and quantity of registers written.

![](_page_16_Picture_293.jpeg)

#### *Error*

If an error occurs related to the Modbus function, an error code and exception code are returned.

![](_page_16_Picture_294.jpeg)

![](_page_17_Picture_31.jpeg)

## <span id="page-18-0"></span>*3.6.2 Write Table Values*

#### *Request*

![](_page_18_Picture_175.jpeg)

![](_page_19_Picture_275.jpeg)

MVI56E-AFC / MVI69E-AFC ♦ Enhanced Liquid and Gas Flow ComputerOverview of MASC Table Entries Special Window<br>Mass Allocation Shrinkage Calculation (MASC) Equation of State (EOS) Table Entries<br>Technical Note Mass Allocation Shrinkage Calculation (MASC) Equation of State (EOS) Table Entries

![](_page_20_Picture_324.jpeg)

![](_page_21_Picture_317.jpeg)

![](_page_22_Picture_234.jpeg)

#### *Response*

The normal response returns the function code, starting address, and quantity of registers written.

![](_page_22_Picture_235.jpeg)

#### *Error*

If an error occurs related to the Modbus function, an error code and exception code are returned.

![](_page_22_Picture_236.jpeg)

#### **3.7 Commit "Pending" Table**

<span id="page-22-0"></span>The Commit "Pending" Table command must be issued to store pending table data in the locked tables, which are stored in the module's non-volatile memory.

The Commit "Pending" Table command is performed by utilizing Modbus function code 6: Write Single Register or Modbus function code 16: Write Multiple Registers with starting address 37400.

#### <span id="page-22-1"></span>*3.7.1 Request*

![](_page_22_Picture_237.jpeg)

![](_page_23_Picture_110.jpeg)

#### <span id="page-23-0"></span>*3.7.2 Response*

The normal response returns the function code, starting address, and quantity of registers written.

![](_page_23_Picture_111.jpeg)

#### <span id="page-23-1"></span>*3.7.3 Error*

If an error occurs related to the Modbus function, an error code and exception code are returned.

![](_page_23_Picture_112.jpeg)

# <span id="page-24-0"></span>**4 Session States vs. Valid Session Commands**

The following tables shows the valid session commands based on the current session state.

![](_page_24_Picture_153.jpeg)

## <span id="page-25-0"></span>**5 Examples**

Following is an example of an EOS property table showing the predicted NGL density at 60°:

![](_page_25_Picture_131.jpeg)

<span id="page-25-1"></span>The following sections provide examples of the commands that would be used to create and read this example EOS table.

#### **5.1 Push**

#### <span id="page-25-2"></span>*5.1.1 Overview*

Pushing EOS table configuration data to the module involves the following steps:

- **1** Open a read-write session.
- **2** Write EOS table parameters (table dimensions and captions) to the module. The same parameters will be used for all seven tables. Only a single data block is required for this step.
- **3** Write interpolation values to the module. Each of the seven tables will require a separate Write "Pending" Table command.
- **4** Commit the pending table data to the module's non-volatile memory.
- **5** Close the session.

The following diagram illustrates this process showing the data blocks involved in each step:

![](_page_26_Figure_2.jpeg)

Sections 5.1.2 through 5.1.6 provide examples of the Modbus commands and data blocks that would be used to configure the example EOS table shown above.

## <span id="page-26-0"></span>*5.1.2 Open Session Read-Write*

To open a session, we would execute the (Re)open Session Read-Write command utilizing Modbus function code 16: Write Multiple Registers with starting address 37400.

![](_page_26_Picture_170.jpeg)

## <span id="page-27-0"></span>*5.1.3 Write Table Parameters*

To write the EOS table dimensions and captions, we would execute the Write "pending" table operation using Modbus function code 16: Write Multiple Registers with starting address 37400, as shown in the following table. The specified dimensions will be used for all seven EOS tables.

![](_page_27_Picture_277.jpeg)

![](_page_28_Picture_230.jpeg)

## <span id="page-29-0"></span>*5.1.4 Write Table Values*

To write the EOS table data, we would execute the Write "pending" table operation using Modbus function code 16: Write Multiple Registers with starting address 37400, as shown in the following table.

**Note:** The following example shows the Modbus command for writing EOS values to the first EOS table, *NGL Density at 60°F*. This command would need to be repeated for each of the six other tables.

![](_page_29_Picture_304.jpeg)

![](_page_30_Picture_315.jpeg)

![](_page_31_Picture_317.jpeg)

![](_page_32_Picture_256.jpeg)

## <span id="page-32-0"></span>*5.1.5 Commit Tables*

The Commit "Pending" Table command stores pending table data in the module's nonvolatile memory. A single Commit "Pending" Table command commits all table data written during the current session.

To commit the tables, we would execute the Commit "Pending" Table command utilizing Modbus function code 6: Write Single Register or Modbus function code 16: Write Multiple Registers with starting address 37400.

![](_page_32_Picture_257.jpeg)

## <span id="page-32-1"></span>*5.1.6 Close Session*

To close the session, we would execute the Close Session command utilizing Modbus function code 6: Write Single Register or Modbus function code 16: Write Multiple Registers with starting address 37400.

![](_page_32_Picture_258.jpeg)

#### MVI56E-AFC / MVI69E-AFC ♦ Enhanced Liquid and Gas Flow Computer **Examples** Examples Mass Allocation Shrinkage Calculation (MASC) Equation of State (EOS) Table Entries Technical Note

![](_page_33_Picture_40.jpeg)

#### **5.2 Pull**

#### <span id="page-34-1"></span><span id="page-34-0"></span>*5.2.1 Overview*

Pulling EOS table data from the module involves the following steps:

- **1** Open a read-only or read-write session.
- **2** Read EOS table parameters (table dimensions and captions) from the module. The same parameters are used for all seven tables. Only a single data block is required for this step.
- **3** Read interpolation values from the module. Each of the seven tables will require a separate read command.
- **4** Close the session.

The following diagram illustrates this process showing the data blocks involved in each step:

![](_page_34_Figure_10.jpeg)

Sections 5.2.2 through 5.2.5 provide examples of the Modbus commands and data blocks that would be used to read the example EOS table shown above.

## <span id="page-35-0"></span>*5.2.2 Open Session Read-Only*

To open a session, we would execute the (Re)open Session Read-Only command utilizing Modbus function code 16: Write Multiple Registers with starting address 37400.

![](_page_35_Picture_280.jpeg)

## <span id="page-35-1"></span>*5.2.3 Read Table Parameters*

Read Table request operations are performed by utilizing Modbus function code 3: Read Holding Registers with starting address 37400. A single read request will return the dimensions and captions used for all 7 interpolation tables.

![](_page_35_Picture_281.jpeg)

The response to this request returns the following data:

![](_page_35_Picture_282.jpeg)

![](_page_36_Picture_292.jpeg)

![](_page_37_Picture_293.jpeg)

#### <span id="page-37-0"></span>*5.2.4 Read Table Values*

Read Table request operations are performed by utilizing Modbus function code 3: Read Holding Registers with starting address 37420. A separate read command will need to be executed for each of the 7 interpolation tables.

![](_page_37_Picture_294.jpeg)

The response to this request returns the following data:

![](_page_37_Picture_295.jpeg)

![](_page_38_Picture_317.jpeg)

![](_page_39_Picture_319.jpeg)

![](_page_40_Picture_225.jpeg)

### <span id="page-40-0"></span>*5.2.5 Close Session*

To close the session, we would execute the Close Session command utilizing Modbus function code 6: Write Single Register or Modbus function code 16: Write Multiple Registers with starting address 37400.

![](_page_40_Picture_226.jpeg)

# <span id="page-41-0"></span>**6 Support, Service & Warranty**

### **6.1 Contacting Technical Support**

<span id="page-41-1"></span>ProSoft Technology, Inc. is committed to providing the most efficient and effective support possible. Before calling, please gather the following information to assist in expediting this process:

- Product Version Number
- System architecture
- Network details

If the issue is hardware related, we will also need information regarding:

- Module configuration and associated ladder files, if any
- Module operation and any unusual behavior
- Configuration/Debug status information
- LED patterns
- Details about the interfaced serial, Ethernet or Fieldbus devices

**Note:** For technical support calls within the United States, ProSoft's 24/7 after-hours phone support is available for urgent plant-down issues.

![](_page_41_Picture_221.jpeg)

For additional ProSoft Technology contacts in your area, please visit:

<span id="page-41-2"></span>[https://www.prosoft-technology.com/About-Us/Contact-Us.](https://www.prosoft-technology.com/About-Us/Contact-Us)

#### **6.2 Warranty Information**

For complete details regarding ProSoft Technology's TERMS & CONDITIONS OF SALE, WARRANTY, SUPPORT, SERVICE AND RETURN MATERIAL AUTHORIZATION INSTRUCTIONS, please see the documents at: [www.prosoft](https://www.prosoft-technology.com/ProSoft-Technology-Legal-Terms-and-Conditions)[technology/legal](https://www.prosoft-technology.com/ProSoft-Technology-Legal-Terms-and-Conditions)